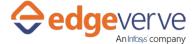

## About Recognize text with Albie Vision OCR - GC

Identifies desired text from images using OCR technology - powered by Google Cloud Vision.

### **Additional Files for Download**

Within 48 hours, you receive an email with an XML file - ReadKey.xml attached. The XML file consists of encrypted URL and a key to access the skill. Place the XML file in the folder as mentioned below.

# **How to Configure**

- 1. In studio, inside your process drag and drop microbot activity from the process components in flowchart, and then select the imported microbot.
- 2. Click Settings, and then click Input/Output Parameter Mapping for the respective microbot.
- 3. Configure the input/output parameters by creating the arguments in automation studio with respect to the parameters as mentioned below.

| KEY                   | Direction | Description                                            | Sample Value     |
|-----------------------|-----------|--------------------------------------------------------|------------------|
| ImageFilePath         | Input     | Provide the path of the image to recognize text in it. | "D:\image.jpeg"  |
| ReadKeyFilePath       | Input     | Provide the path of the ReadKey.xml file.              | "D:\ReadKey.xml" |
| ImageReductionPercent | Input     | This is used to reduce image size if needed.           | "40"             |
| Response              | Output    | Response of detected text stream.                      |                  |
| IsSuccess             | Output    | Return Value for Skill<br>Execution in Boolean.        | "true/false"     |
| ErrDesc               | Output    | Description for error.                                 |                  |
| ErrCode               | Output    | Error code in case of any error.                       |                  |

- 4. Use the output variable in your subsequent processing.
- 5. Click save option, then at the top-right, click Test run.
- 6. Upon successful test, the skill is ready to run application.

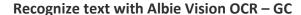

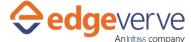

### **Error Code**

- 100 System Define Exception.
- 101-Read key file path doesn't exist.
- 102-Invalid Image format. The image must be presented in JPEG, PNG, RAW, ICO, WEBP or BMP format.
- 103-Image file path doesn't exist.
- 104-Please provide Read key file path
- 105-Read key file path doesn't exist.
- 106-File must be in xml format
- 107-Root element is missing. Read key file is blank.
- 108-Please provide API URL.
- 109-Please provide Subscription Key.
- 200-On Successful response.

### **Copyright Notice**

© 2020 EdgeVerve Systems Limited (a fully owned Infosys subsidiary), Bangalore, India. All Rights Reserved. This documentation is the sole property of EdgeVerve Systems Limited ("EdgeVerve"). EdgeVerve believes the information in this document or page is accurate as of its publication date; such information is subject to change without notice. EdgeVerve acknowledges the proprietary rights of other companies to the trademarks, product names and such other intellectual property rights mentioned in this document. This document is not for general distribution and is meant for use solely by the person or entity that it has been specifically issued to and can be used for the sole purpose it is intended to be used for as communicated by EdgeVerve in writing. Except as expressly permitted by EdgeVerve in writing, neither this documentation nor any part of it may be reproduced, stored in a retrieval system, or transmitted in any form or by any means, electronic, mechanical, printing, photocopying, recording or otherwise, without the prior written permission of EdgeVerve and/ or any named intellectual property rights holders under this document